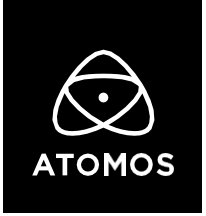

**28 February 2022**

**Release Notes**

# AtomOS 10.73

## **Canon EOS R5 C 8K, 6K & 3K ProRes RAW**

**Ninja V+**

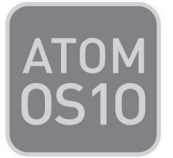

## **Important Note:**

## **In order to record RAW from the Canon EOS R5 C you first need to activate ProRes RAW through the my.atomos.com portal.**

If you have previously activated ProRes RAW, you do NOT need to activate it again.

#### • **To activate codecs on your devices please visit** <http://my.atomos.com>

Log-in if you are an existing user or create a new account to access the **my.atomos.com** portal. Within your account you can add your product or access a previously registered Atomos product. When accessing your registered products, you'll then be presented with options to unlock additional features.

If you have any issues, please contact [support@atomos.com](mailto:support@atomos.com)

#### **Canon EOS R5 C HDMI RAW Support**

- **ProRes RAW Recording:**
	- o **8K** (8192 x 4320) at 23.98p, 24p, 25p, 29.97p
	- o **6K** (5952 x 3140) at 23.98p, 24p, 25p, 29.97p, 50p, 59.94p
	- o **3K** (2976 x 1570) at 23.98p, 24p, 25p, 29.97p, 50p, 59.94p
- **WB and ISO Controls** for FCP Settings slider adjustments

#### **Notes:**

#### **Canon EOS R5 C Settings:**

- Set "Main Rec Format" to "HDMI RAW."
- Set "Sensor Mode" to "Full Frame" for 8K, "Super 35mm (Cropped)" for 6K, or "Super 16mm (Cropped)" for 3K RAW.
- If the System Frequency is 59.94 Hz, you can choose the following frame rates: 23.98p, 29.97p, 59.94p. 25p and 50p are only available in 50 Hz mode. For true 24p recording, the System Frequency needs to be set to 24 Hz.

#### **Ninja V+ Settings:**

- Set Ninja V+'s record format to ProRes RAW or ProRes RAW HQ.
- Switch the HDMI Standard to "Compatibility mode" in the Input Menu.

### **Bug Fixes & Optimizations:**

- Resolved an issue where Frame Guides weren't displayed correctly when receiving 3.7K RAW signals from Panasonic cameras.
- Fixed an issue where an AtomX Sync module wasn't updated automatically after performing a firmware update on the Ninja.
- Improved cooling fan performance if Cooling Mode is set to Auto.
- Improved signal locking when receiving SDI RAW from the Sony FX6.
- Performance improvements for Program recording in CAST mode.

## **Known Limitations:**

- Compared to Record mode, there's a slight mismatch in the Waveforms whilst playing back ProRes RAW recorded from the EOS R5 C on the Ninja V+.
- Rapidly navigating AtomOS whilst recording 6K ProRes RAW at 59.94p might introduce skippies or UI glitches.
- Waveform Monitoring is not available whilst recording 6K ProRes RAW at 59.94p from the EOS R5 C. To use WFM at 6Kp59.94, use the 2.4:1 Cinemascope Crop option on the Ninja V+, which captures the R5 C's 6K signal at 5952 x 2480 pixels.
- XMLs from the Ninja V+ can't be imported into the latest version of Final Cut Pro (10.6+).
- The following video signals from the DC-GH5S are unsupported on the Ninja V+ for ProRes, DNx, and H.265 modes:
	- o C4K 8bit 150M 60p,
	- o C4K 8bit 150M 50p,
	- o 4K 8bit 150M 50p.
- In some cases, the Ninja V+ may not lock to a RAW video signal from the Olympus OM-D E-M1 Mark III for ProRes RAW, when the Ninja V+ is switched between playback and record modes.
- Ninja V+ may not recommence recording automatically when momentarily losing video signal lock from the Sony Alpha 7SIII or Olympus OM-D E-M1 Mark III due to a faulty cable connection.
- Non-RAW Dual Link SDI video cannot be monitored when in ProRes RAW mode. To monitor and record Dual Link SDI modes please use either ProRes or DNx modes.
- In some cases, dual link video from the Panasonic Varicam LT may not lock when switching from single link video mode. Please reboot the Ninja V+ if this occurs.
- If switching between different camera models whilst HDMI Compatibility mode is selected, ensure that you reboot the Ninja V+ before connecting a new camera.